Stosując dokumentację Canvas API oraz dostarczoną na końcu dokumentu tabelę funkcji rysunkowych przygotuj skrypt, którego zadaniem będzie wyrenderowanie Szachownicy o rozmiarze 3x3 oraz użycie naprzemiennych kolorów dla pól (czarny i żółty).

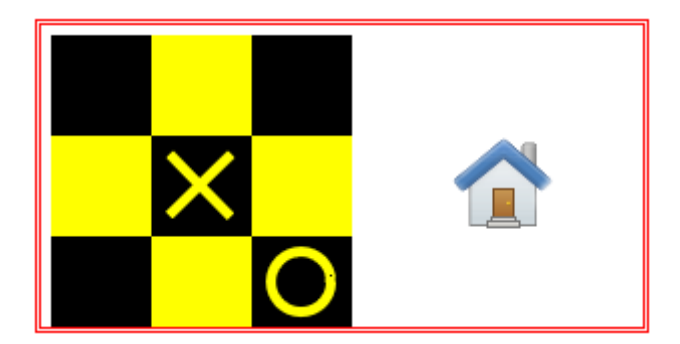

## **Zadanie 1**

Odwzoruj powyższy obraz w postaci rysunku Canvas:

- wstaw znacznik CANVAS (płótno) i przy użyciu CSS dodaj mu czerwoną ramkę graniczną,
- umieść w obszarze płótna 9 kwadratów o wybranym przez siebie rozmiarze (np. 50x50 px),
- wybierz dwa pola oraz wstaw do nich znaki: kółko ( O ) oraz krzyżyk ( X ),
- wstaw obraz do obszaru płótna (bez użycia znacznika IMG).

## **Zadanie 2**

Spraw, by obszar płótna był dynamicznie dopasowywany do rozmiaru okna (i zmieniał się wraz z nim), następnie napisz funkcję dodającą we wskazane kursorem miejsce (x,y) dodatkowy znak.

## **Zadanie 3**

Na podstawie dostarczonego na witrynie materiału wideo uzupełnij skrypt o przycisk (odnośnik hipertekstowy), którego zadaniem będzie wywołać metodę pobierającą zawartość płótna jako plik graficzny o wybranym formacie i nazwie.

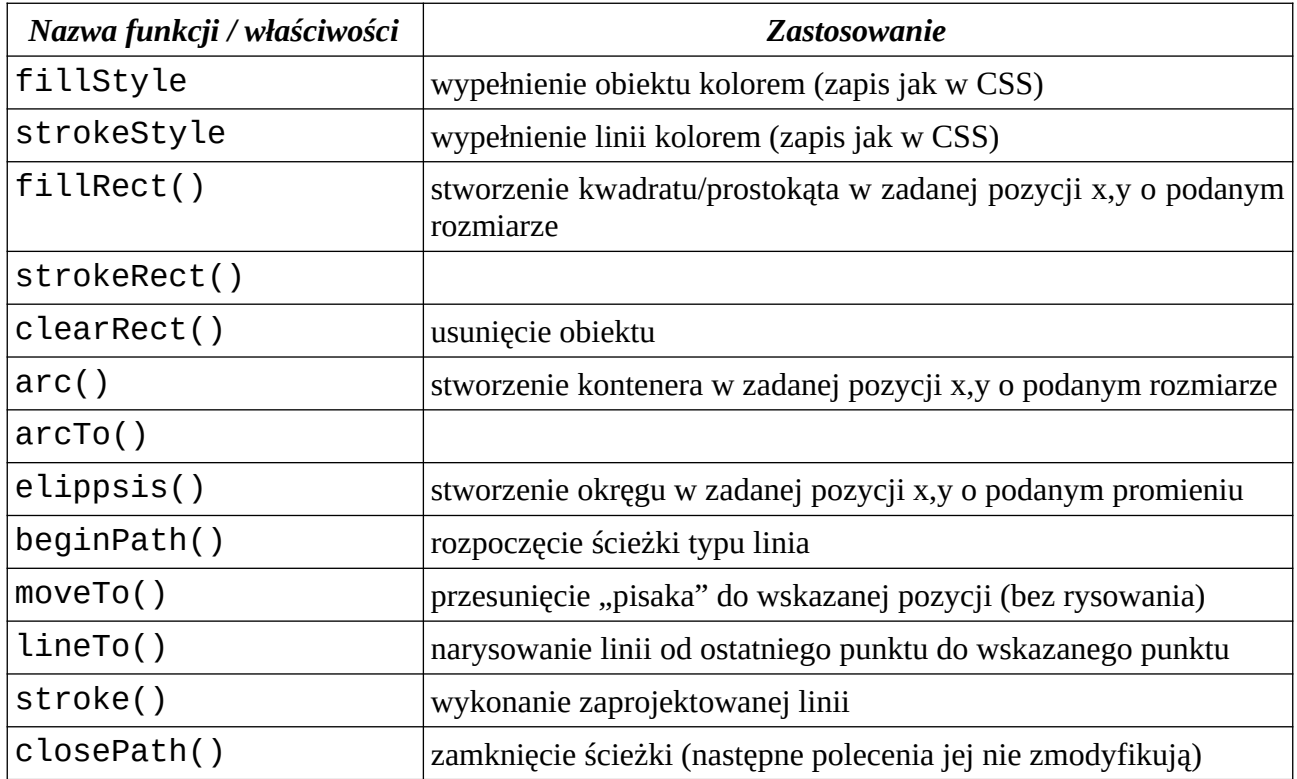